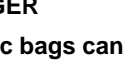

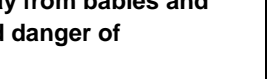

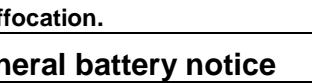

# **Lenovo**

# **Safety, Warranty, and Setup Guide**

**Brief user notices ThinkPad E570, E570c, and E575**

## **Key Web resources**

**Lenovo**® **support:** <http://www.lenovo.com/support>

**Lenovo user forums:** [https://forums.lenovo.com](https://forums.lenovo.com/)

# **Unpack**

**Controls and indicators**

• **Left-click** Press the left-click button to select or open an item.

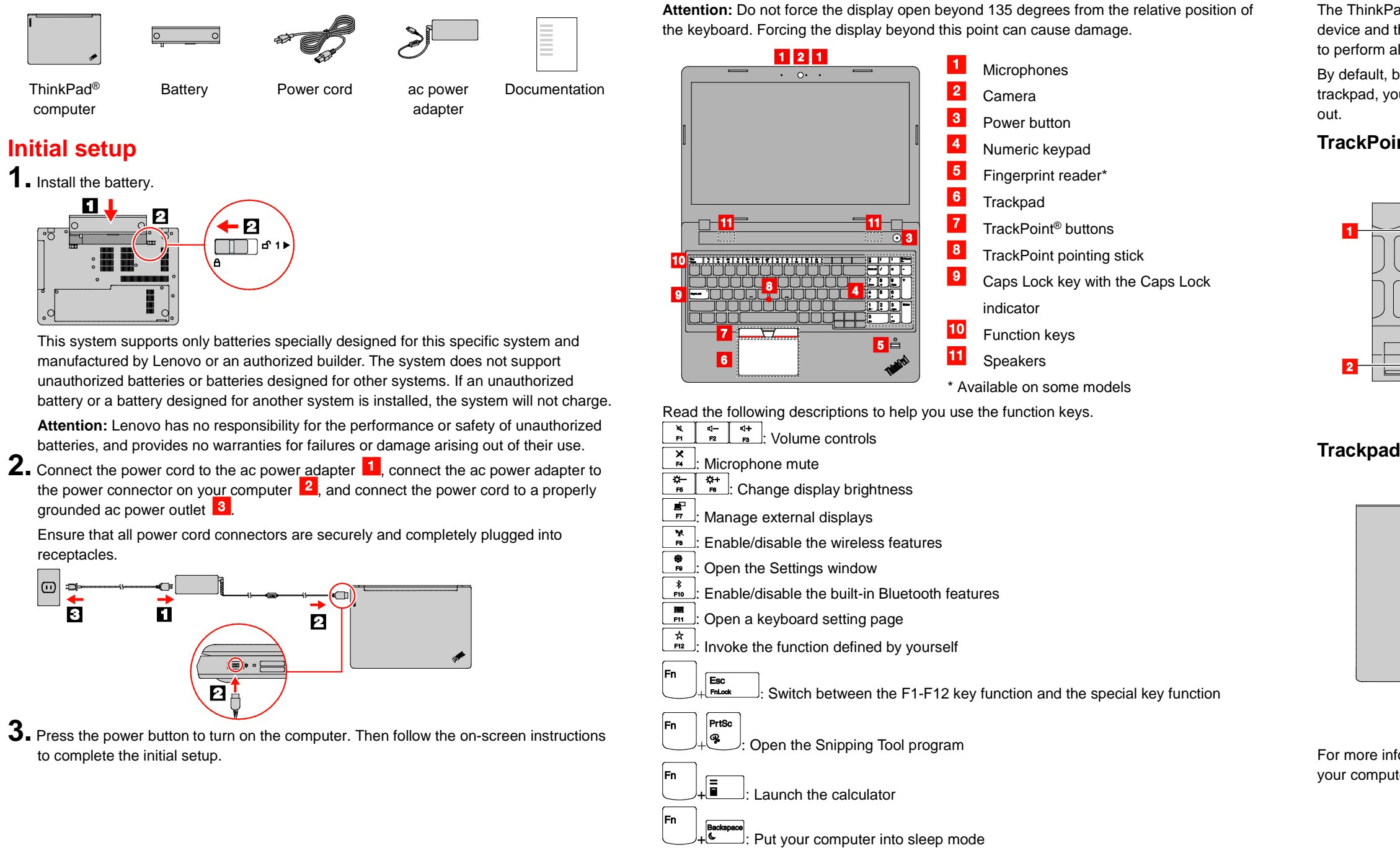

# **ThinkPad pointing device with TrackPoint buttons**

The ThinkPad pointing device with TrackPoint buttons consists of the TrackPoint pointing device and the trackpad. You can use either the TrackPoint pointing device or the trackpad to perform all the functions of a traditional mouse, such as pointing, clicking, and scrolling. By default, both the TrackPoint pointing device and the trackpad are enabled. With the trackpad, you also can perform some touch gestures such as rotating and zooming in or

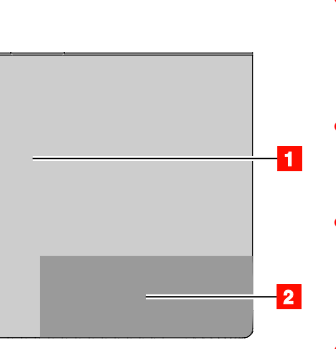

八山 This documentation provides critical safety and regulatory information for Lenovo computers.

## **TrackPoint pointing device**

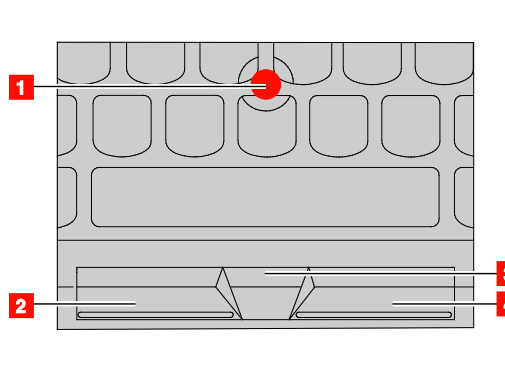

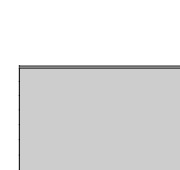

• **Point** Use the pointing stick  $\frac{1}{1}$  to move the pointer.

• **Scroll** Press and hold the dotted scroll bar <sup>3</sup> while applying horizontal or vertical pressure to the pointing stick.

• **Right-click** Press the right-click button  $\begin{array}{|c|c|c|c|c|}\n\hline\n\end{array}$  to display a shortcut menu.

- **Point** Slide one finger across the trackpad surface to move the pointer.
- **Left-click** Press the left-click zone  $\mathbf{1}$  to select or open an item. • **Scroll**
- Put two fingers on the trackpad and move them in the vertical or
- horizontal direction.
- **Right-click** Press the right-click zone 2 to display a shortcut menu.

For more information about using the trackpad touch gestures, refer to the *User Guide* of

your computer.

# **Recovery solutions**

Your computer might not come with a Windows recovery disc set or USB key. To restore the Microsoft® Windows operating system, see the recovery information in the *User Guide.* See ["Accessing your](#page-0-0) *User Guide*" later in this document for additional information.

# <span id="page-0-0"></span>**Accessing your** *User Guide*

Your *User Guide* contains detailed information about your computer. To access your *User Guide*, do the following:

#### **Windows 10:**

- 1. Open the Start menu and then click **Lenovo Companion**.
- 2. Click **View User Guide** in the **SUPPORT** section.

#### **Windows 7:**

- 1. From the Windows desktop, click **Start** and then click **Help and Support**. The Windows Help and Support window opens.
- 2. Click **Lenovo User Guide**.

Lenovo makes constant improvements to the *User Guide* of your computer. To ensure that you have the up-to-date information of your computer, see ["Downloading publications"](#page-0-1) for information about downloading the latest *User Guide*.

# <span id="page-0-1"></span>**Downloading publications**

Electronic versions of your computer publications are available from the Lenovo Support Web site. To download the publications for your computer, go to: <http://www.lenovo.com/support>

# **Downloading drivers**

The latest drivers for your computer are available from the Lenovo Support Web site. To download the latest drivers for your computer, go to: <http://www.lenovo.com/support>

# **Read this documentation before using your computer**

# **Safety information**

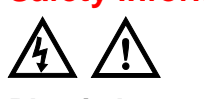

**Plastic bag notice**

**DANGER**

**Plastic bags can be dangerous. Keep plastic bags away from babies and children to avoid danger of suffocation.**

#### **General battery notice DANGER**

**Batteries supplied by Lenovo for use with your product have been tested for compatibility and should only be replaced with approved parts. A battery other than the one specified by Lenovo, or a disassembled or modified battery is not covered by the warranty.**

**Battery abuse or mishandling can cause overheat, liquid leakage, or an explosion. To avoid possible injury, do the following:** • **Do not open, dissemble, or service** 

**any battery.**

• **Do not crush or puncture the** 

#### **battery.** • **Do not short-circuit the battery, or**

- **expose it to water or other liquids.** • **Keep the battery away from children.**
- **Keep the battery away from fire.**

**Stop using the battery if it is damaged, or if you notice any** 

**discharge or the buildup of foreign materials on the battery leads. Store the rechargeable batteries or products containing the rechargeable batteries at room temperature, charged to approximately 30 to 50% of capacity. We recommend that the batteries be charged about once per year to prevent overdischarge. Do not put the battery in trash that is** 

**disposed of in landfills. When disposing of the battery, comply with local ordinances or regulations.**

#### **Notice for removable rechargeable battery DANGER**

**Only recharge the battery strictly according to instructions included in the product documentation.**

**If the battery is incorrectly replaced, there is danger of an explosion. The battery contains a small amount of harmful substance.**

## **Notice for non-rechargeable coin-cell battery**

**DANGER If the coin-cell battery is incorrectly replaced, there is danger of an explosion. The battery contains a small amount of harmful substance. Do not heat to more than 100°C (212°F).**

**The following statement applies to users in the state of California, U.S.A. California Perchlorate Information: Products containing manganese dioxide lithium coin-cell batteries** 

**may contain perchlorate. Perchlorate Material - special handling may apply, See** [www.dtsc.ca.gov/hazardouswaste/perchl](http://www.dtsc.ca.gov/hazardouswaste/perchlorate)

# [orate](http://www.dtsc.ca.gov/hazardouswaste/perchlorate) **Laser safety information**

#### **CAUTION: When laser products (such as CD-ROMs, DVD drives, fiber optic devices,**

**or transmitters) are installed, note the following:**

**Do not remove the covers. Removing the covers of the laser product could result in exposure to hazardous laser radiation. There are no serviceable parts inside the device.**

**Use of controls or adjustments or performance of procedures other than** 

### **those specified herein might result in hazardous radiation exposure.**

### **DANGER**

**Some laser products contain an embedded Class 3B laser diode. Note the following:**

**Laser radiation when open. Do not stare into the beam, do not view directly with optical instruments, and avoid direct exposure to the beam.**

**Using headphones or earphones CAUTION:**

**Excessive sound pressure from earphones and headphones can cause hearing loss. Adjustment of the equalizer to maximum increases the earphone and headphone output voltage and the sound pressure level. Therefore, to protect your hearing, adjust the equalizer to an appropriate level.**

Excessive use of headphones or earphones for a long period of time at high volume can be dangerous if the output of the headphone or earphone connectors do not comply with specifications of EN 50332-2. The headphone output connector of your computer complies with EN 50332-2 Sub clause 7. This specification limits the computer's maximum wide band true RMS output voltage to 150 mV. To help protect against hearing loss, ensure that the headphones

or earphones you use also comply with EN 50332-2 (Clause 7 Limits) or a wide band characteristic voltage of 75 mV. Using headphones that do not comply with EN 50332-2 can be dangerous due to excessive sound pressure levels.

If your Lenovo computer came with headphones or earphones in the package, as a set, the combination of the headphones or earphones and the computer already complies with the specifications of EN 50332-1. If different headphones or earphones are used, ensure that they comply with EN 50332-1 (Clause 6.5 Limitation Values). Using headphones that do not comply with EN 50332-1 can be dangerous due to excessive sound pressure levels.

#### **Service, support, and warranty information**

The following information describes the technical support that is available for your product during the warranty period and throughout the life of your product. Online technical support is available during the lifetime of a product at [http://www.lenovo.com/support.](http://www.lenovo.com/support)

If you purchased Lenovo services, refer to

the following terms and conditions for detailed information: • **For Lenovo Warranty Service** 

- **Upgrades or Extensions, go to:** <http://support.lenovo.com/lwsu>
- **For Lenovo Accidental Damage Protection Services, go to:**

For Barcode Position Only

#### <http://support.lenovo.com/ladps>

## **Warranty Information**

Lenovo provides a warranty period for your computer. To check the warranty status of your computer, go to [http://www.lenovo.com/warranty-status,](http://www.lenovo.com/warranty-status) and then follow the instructions on the screen.

Your computer is covered by the terms of the Lenovo Limited Warranty (LLW), version L505-0010-02 08/2011. The LLW is displayed on your computer during the initial setup. If you cannot view the LLW either from your computer or from the Web site

[\(http://www.lenovo.com/warranty/llw\\_02\)](http://www.lenovo.com/warranty/llw_02), contact your local Lenovo office or reseller to obtain a printed version.

After the initial setup has been completed, you can view the warranty information from your computer by doing the following:

#### **Windows 10:**

- 1. Open the Start menu and then click **Lenovo Companion**.
- 2. Click **SUPPORT**. The warranty information is listed in the **WARRANTY & SERVICES** section.

**Windows 7:** From the Windows desktop, click **Start →** 

**All Programs → Lenovo Device Experience → Lenovo Warranty.**

# **Customer Replaceable Units**

Customer Replaceable Units (CRUs) are parts that can be upgraded or replaced by the customer. To view the instructions on replacing the CRUs, see the respective section in the *User Guide*. See ["Accessing](#page-0-0) your *[User Guide](#page-0-0)*" for additional information.

The CRUs for your computer are listed as the following:

#### **Self-service CRUs**

- ac power adapter and power cord
- Battery pack
- Bottom cover
- Coin-cell battery
- Internal storage drive • Memory module
- M.2 solid-state drive\*
- Optical drive\*
- TrackPoint cap
- Wireless LAN card
- **Optional-service CRUs**
- Keyboard
- \* Available on some models

#### **Worldwide telephone technical support**

This section lists Lenovo Support telephone numbers. If you cannot find the support telephone number for your country or region, contact your Lenovo reseller or Lenovo marketing representative.

Before contacting a Lenovo technical

support representative, have the following information available: model and serial number, the exact wording of any error message, and a description of the problem.

**Important: Telephone numbers are subject to change without notice. The most up-to-date telephone list for the Customer Support Center is always available at:**

**[http://www.lenovo.com/support/phon](http://www.lenovo.com/support/phone) [e](http://www.lenovo.com/support/phone)**

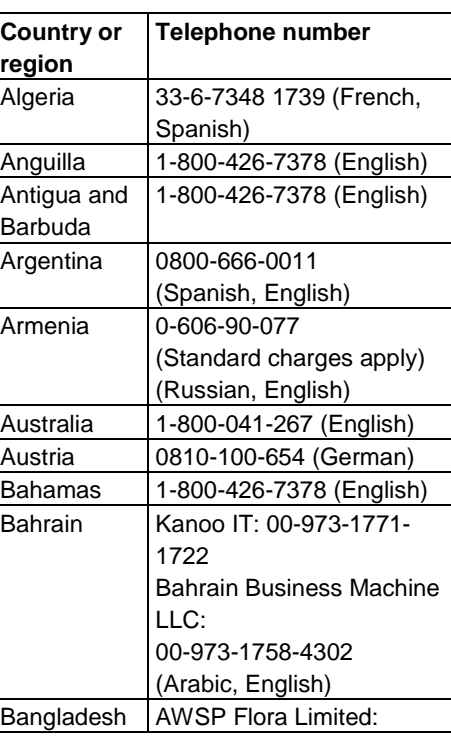

**Third Edition (January 2017)**

**© Copyright Lenovo 2016, 2017.**

LIMITED AND RESTRICTED RIGHTS NOTICE: If data or software is delivered pursuant to a General Services Administration "GSA" contract, use, reproduction, or disclosure is subject to restrictions set forth in Contract No. GS-05925.

Lenovo, the Lenovo logo, ThinkPad, the ThinkPad logo, and TrackPoint are trademarks of Lenovo in the United States, other countries, or both. Microsoft, and Windows are trademarks of the Microsoft group of companies. Other company, product, or service names may be trademarks or service marks of others.

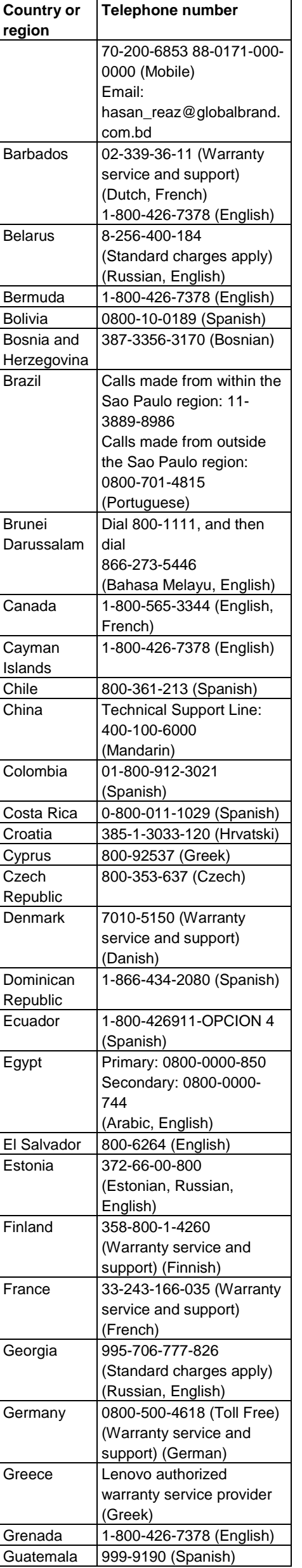

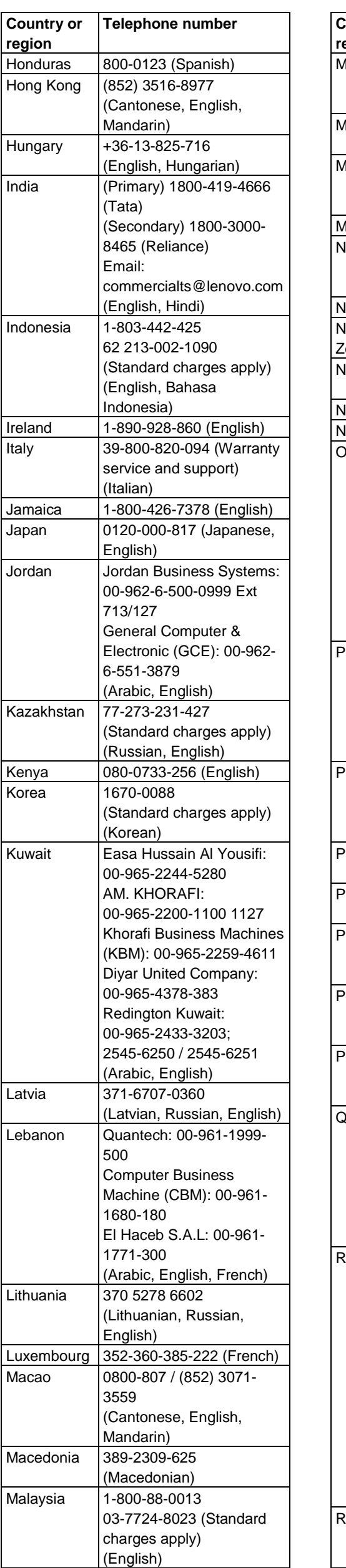

http://support.lenovo.com.cn/activity /551.htm. **Restriction of Hazardous** 

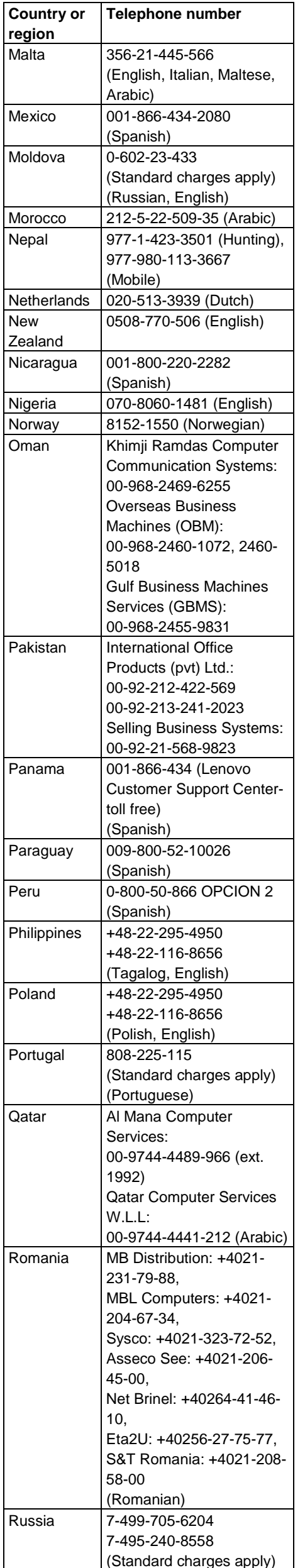

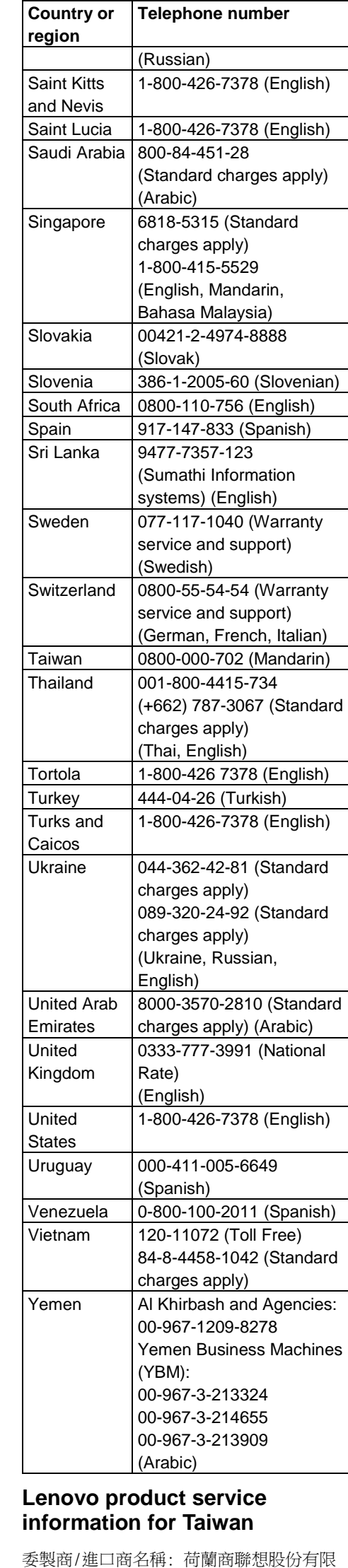

公司台灣分公司

進口商地址: 台北市內湖區堤頂大道 2 段

89 號 5 樓

進口商電話: 0800-000-702 (代表號)

**Recycling and** 

**environmental information** Lenovo encourages owners of information technology (IT) equipment to responsibly

recycle their equipment when it is no longer needed. Lenovo offers a variety of programs and services to assist equipment owners in recycling their IT products.

For information on recycling Lenovo products, go to:

<http://www.lenovo.com/recycling>

For additional recycling and environmental statements, refer to your *User Guide*. See ["Accessing your](#page-0-0) *User Guide*" for details. The latest environmental information about our products is available at: <http://www.lenovo.com/ecodeclaration>

# **Important battery and WEEE**

**information** separately using the collection framework

 $\boxtimes$ 

Batteries and electrical and electronic equipment marked with the symbol of a crossedout wheeled bin may not be disposed as unsorted municipal waste. Batteries and waste of electrical and electronic equipment (WEEE) shall be treated available to customers for the return, recycling, and treatment of batteries and WEEE. When possible, remove and isolate batteries from WEEE prior to placing WEEE in the waste collection stream. Batteries separately using the framework available for the

are to be collected return, recycling, and accumulators. is available at:

treatment of batteries and Country-specific information

[http://www.lenovo.com/recycl](http://www.lenovo.com/recycling)

[ing](http://www.lenovo.com/recycling)

日本でのリサイクルまたは廃棄についての 詳細は、Web サイト Http://www.lenovo.com/recycling/japan を参照してください。

**Recycling information for Japan**

**Recycling information for China**

《废弃电器电子产品回收处理管理 条例》提示性说明

#### 联想鼓励拥有联想品牌产品的用户当不再 需要此类产品时,遵守国家废弃电器电子 产品回收处理相关法律法规,将其交给当 地具有国家认可的回收处理资质的厂商进 行回收处理。更多回收服务信息,请点击 讲入

# **Substances (RoHS) Directive**

**European Union RoHS**

This Lenovo product, with included parts (cables, cords, and so on) meets the requirements of Directive 2011/65/EU on the restriction of the use of certain hazardous substances in electrical and electronic equipment ("RoHS recast" or "RoHS 2").

For more information about Lenovo worldwide compliance on RoHS, go to: [http://www.lenovo.com/social\\_responsibilit](http://www.lenovo.com/social_responsibility/us/en/RoHS_Communication.pdf) [y/us/en/RoHS\\_Communication.pdf](http://www.lenovo.com/social_responsibility/us/en/RoHS_Communication.pdf)

# **Turkish RoHS**

The Lenovo product meets the requirements of the Republic of Turkey Directive on the Restriction of the Use of Certain Hazardous Substances in Waste Electrical and Electronic Equipment (WEEE).

#### Türkiye AEEE Yönetmeliğine Uygunluk **Bevani**

Bu Lenovo ürünü, T.C. Çevre ve Orman Bakanlığı'nın "Atık Elektrik ve Elektronik Eşyalarda Bazı Zararlı Maddelerin Kullanımının Sınırlandırılmasına Dair Yönetmelik (AEEE)" direktiflerine uygundur.

AEEE Yönetmeliğine Uygundur.

## **Ukraine RoHS**

Цим підтверджуємо, що продукція Леново відповідає вимогам нормативних актів України, які обмежують вміст небезпечних речовин

## **India RoHS**

**RoHS compliant as per E-Waste (Management & Handling) Rules. China RoHS**

The information in the following table is applicable for products manufactured on or after January 1, 2015 for sale in the People's Republic of China.

### 产品中有害物质的名称及含量

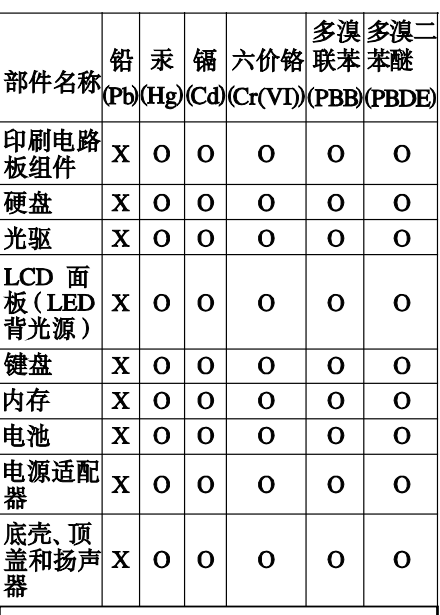

#### 本表依据SJ/T 11364的规定编制。 O: 表示该有害物质在该部件所有均

质材料中的含量均在GB/T 26572标准 规定的限量要求以下。 |X: 表示该有害物质至少在该部件的 |某一均质材料中的含量超出GB/T 26572标准规定的限量要求。 标记 "X"的部件,皆因全球技术发展水 平限制而无法实现有害物质的替代。 |印刷电路板组件包括印刷电路板(PCB) 及其组件、集成电路 (IC) 和连接器 某些型号的产品可能不包含上表中的 |某些部件, 请以实际购买机型为准。

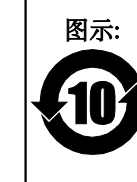

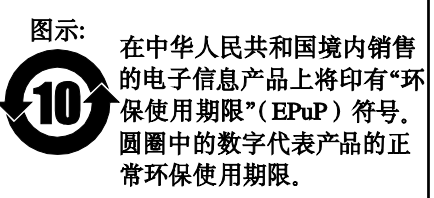

# **Compliance information**

The latest compliance information is available at: <http://www.lenovo.com/compliance>

#### **Electronic emission notices**

This device has been tested and found to comply with the limits for a Class B digital device. The *User Guide* for this product provides the complete Class B compliance statements that are applicable for this device. See ["Accessing](#page-0-0) your *User [Guide](#page-0-0)*" for additional information.

#### **Korean Class B compliance statement**

B급 기기(가정용 방송통신기자재) 이 기기는 가정용(B급) 전자파적합기기로서 주로 가정에서 사용하는 것을 목적으로 하며, |모든 지역에서 사용할 수 있습니다.

# **European Union conformity**

EU contact: Lenovo, Einsteinova 21, 851 01 Bratislava, Slovakia

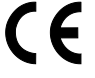

## **Compliance to Directives for Information Technology Equipment (ITE) and Radio Equipment**

**Models without a radio device:** This product is in conformity with the protection requirements of EU Council Directive 2014/30/EU on the approximation of the laws of the Member States relating to electromagnetic compatibility. The full compliance statement is located in the User Guide. See ["Accessing your](#page-0-0) *User [Guide](#page-0-0)*" in this document for additional information.

**Models with a radio device:** This product is in compliance with the essential requirements and other relevant provisions of the EU Council Radio and Telecommunications Terminal Equipment (R&TTE) Directive, 1999/5/EC. The Declaration of Conformity information related to the wireless function is located in the Regulatory Notice, which you can download from the Lenovo Support Web site. See "Downloading publications" in this document for additional information. **Note:** R&TTE 1999/5/EC remains in force

during the transition period of Radio Equipment Directive (RED) 2014/53/EU until 12 June, 2017. After then, RED 2014/53/EU will take the place of R&TTE 1999/5/EC.

In addition, the product EU DoC can be obtained from the following location: [http://www.lenovo.com/compliance](http://www.lenovo.com/compliance/)

### **Wireless-radio compliance information**

Computer models equipped with wireless communications comply with the radio frequency and safety standards of any country or region in which it has been approved for wireless use.

Besides this document, ensure that you read the Regulatory Notice for your country or region before using the wireless devices contained in your computer. To obtain a PDF version of the Regulatory Notice, see ["Downloading](#page-0-1)  [publications"](#page-0-1) in this document.

#### **Brazil wireless-radio compliance information**

Este equipamento opera em caráter secundário, isto é, não tem direito a proteção contra interferência prejudicial, mesmo de estações do mesmo tipo, e não pode causar interferência a sistemas operando em caráter primário.

This equipment is a secondary type device, that is, it is not protected against harmful interference, even if the interference is caused by a device of the same type, and it also cannot cause any interference to primary type devices.

#### **Mexico wireless-radio compliance information**

Advertencia: En Mexico la operación de este equipo está sujeta a las siguientes dos condiciones: (1) es posible que este equipo o dispositivo no cause interferencia perjudicial y (2) este equipo o dispositivo debe aceptar cualquier interferencia, incluyendo la que pueda causar su operación no deseada.

#### **Singapore wireless-radio compliance information**

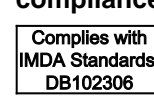

## **Korean wireless-radio compliance information**

기기 준수 사항 무선설비 전파 혼신 (사용주파수 2400∼ 2483.5 , 5725∼5825 무선제품해당) 해당 무선설비가 전파혼신 가능성이 있으므로 인명안전과 관련된 서비스는 할 수 없음

SAR 정보

본 장치는 전파 노출에 대한 가이드라인을 충족합니다.

본 장치는 무선 송수신기 입니다. 본 장치는 국제 가이드라인으로 권장되는 전파 노출에 대한 제한을 초과하지 않도록 설계되었습니다. 장치 액세서리 및 최신 부품을 사용할 경우 SAR 값이 달라질 수 있 습니다. SAR 값은 국가 보고 및 테스트 요구 사항과 네트워크 대역에 따라 다를 수 있습니다. 본 장치 는 사람의 신체에서 10mm 이상의 거리에서 사용할 수 있습니다.

# **Additional compliance information**

#### **Brazil audio notice**

Ouvir sons com mais de 85 decibéis por longos períodos pode provocar danos ao sistema auditivo.

**Eurasian compliance mark**

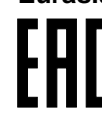

**California BC mark**

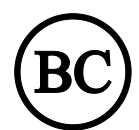

**ENERGY STAR**

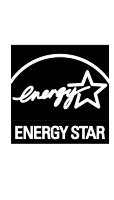

Select models conform to ENERGY STAR**®** requirements. Additional ENERGY STAR information is in your *User Guide*. See ["Accessing](#page-0-0)  your *[User Guide](#page-0-0)*".

educe | Reuse | Re

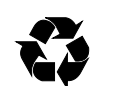

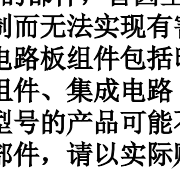